## **GLE Marche à suivre**

Clique sur les cases du document pour découvrir les ressources.

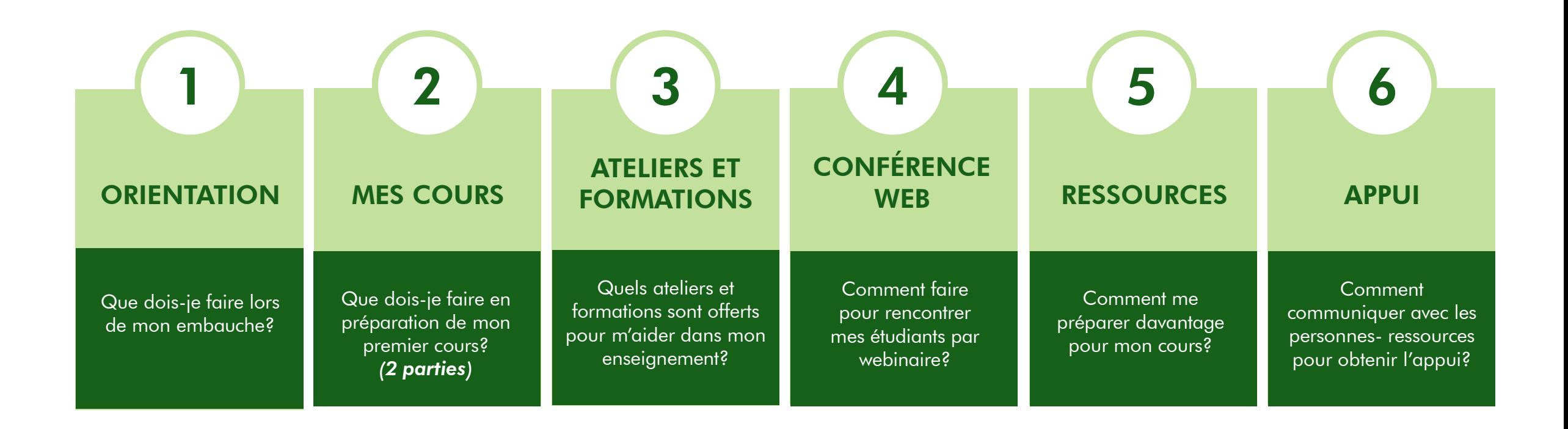

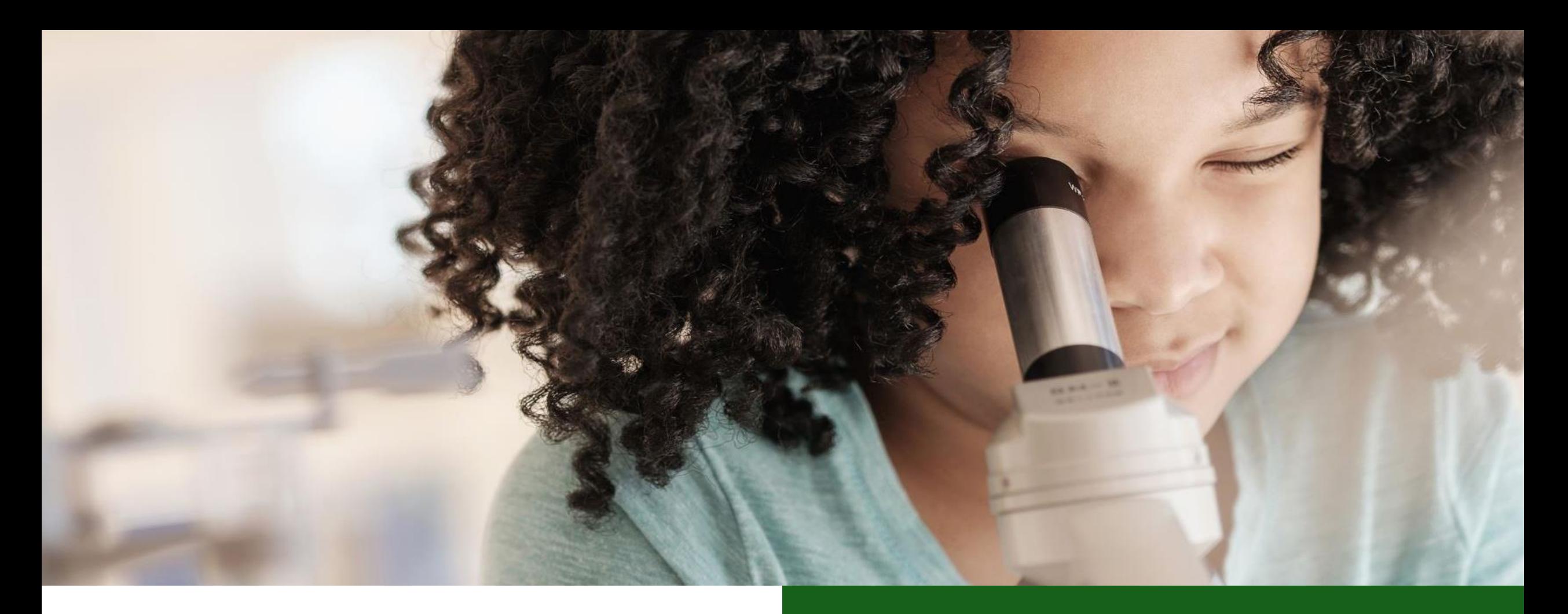

### FONCTIONNEMENT voir le fonctionnement

Découvrez comment fonctionne ce fichier PDF

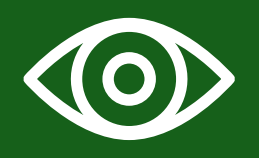

**Avant toute chose, il est nécessaire de consulter le courriel pour se brancher au système Boréal puis accèder à Workday pour valider le contrat.**

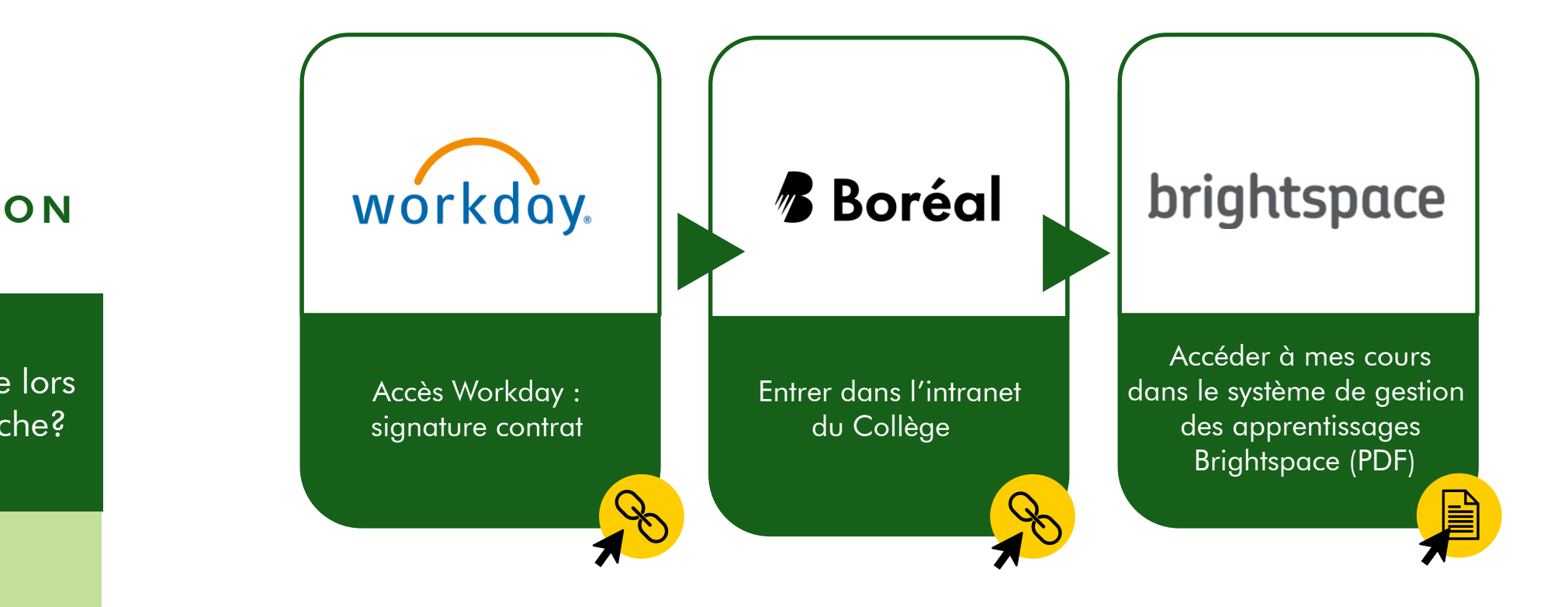

<span id="page-2-0"></span>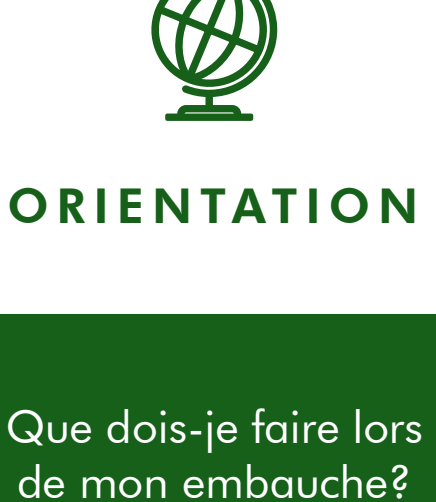

1

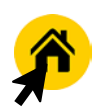

<span id="page-3-0"></span>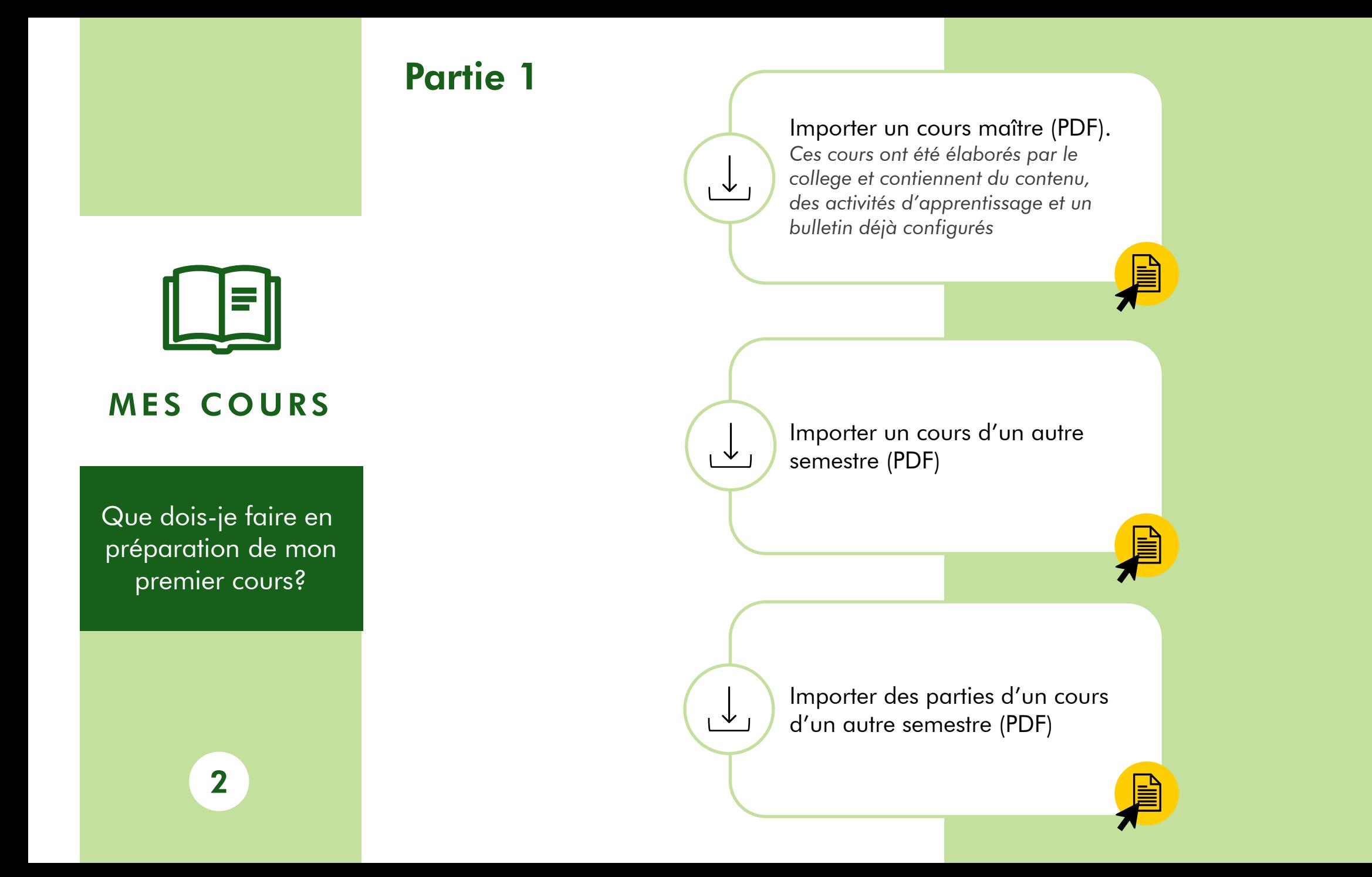

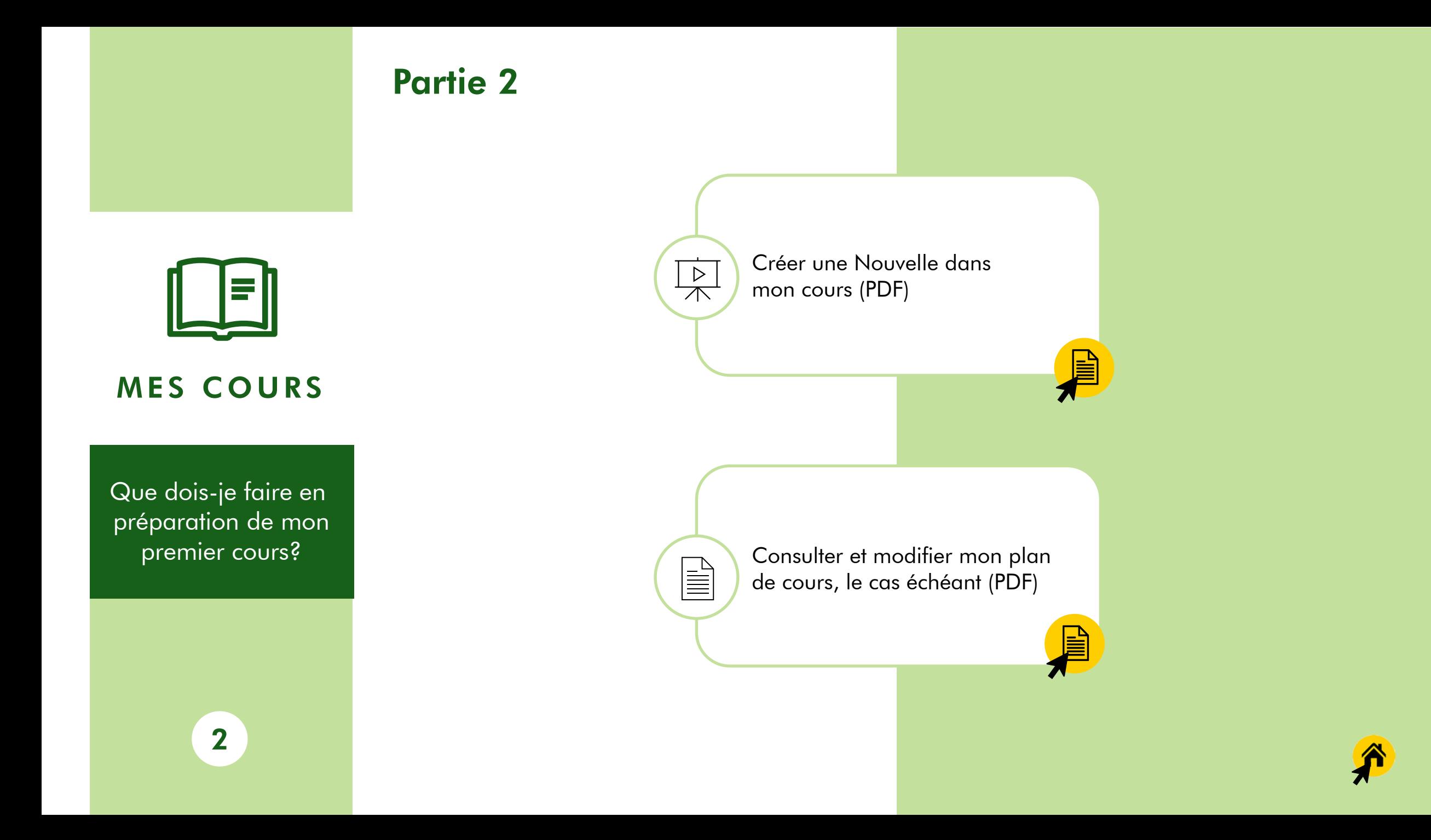

<span id="page-5-0"></span>![](_page_5_Picture_0.jpeg)

#### ATELIERS ET FORMATIONS

Quels ateliers et formations sont offerts pour m'aider dans mon enseignement?

3

Consulter la description des ateliers et des profils [d'enseignement](https://clipboreal.ca/commence-ici/appui-et-formation/) afin de cibler les formations qui répondent à mes besoins

Consulter le calendrier des ateliers du CLIP afin de m'inscrire aux ateliers qui m'intéressent ou qui me sont recommandés par mon [équipe-programme](https://collegeboreal.libcal.com/)

![](_page_5_Picture_131.jpeg)

**VAN** 

![](_page_5_Picture_6.jpeg)

<span id="page-6-0"></span>![](_page_6_Picture_0.jpeg)

#### CONFÉRENCE **WEB**

Comment faire pour rencontrer mes étudiants par webinaire?

4

![](_page_6_Figure_3.jpeg)

![](_page_6_Picture_4.jpeg)

*\*Zoom pourrait rencontrer des problèmes d'accès avec certains navigateurs. Pour une utilisation optimisée, il est recommandé d'utiliser le navigateur Chrome.*

# <span id="page-7-0"></span>RESSOURCES

Comment me préparer davantage pour mon cours ?

5

![](_page_7_Picture_2.jpeg)

![](_page_7_Picture_3.jpeg)

<span id="page-8-0"></span>![](_page_8_Picture_0.jpeg)

**Comment** communiquer avec les personnes-ressources pour obtenir l'appui?

6

![](_page_8_Figure_2.jpeg)

![](_page_8_Picture_3.jpeg)